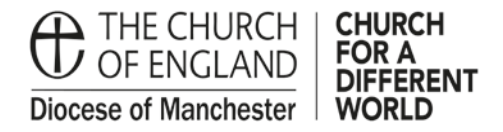

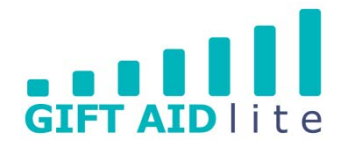

# **GAL21 – Changing/ending a Gift Aid declaration**

This guide shows you how to make the changes in a donor's record to end a Gift Aid declaration. Such a change will need to be made if a donor informs you they no longer pay tax or has changed address.

- 1. Changed address and new declaration being entered
- Step 1

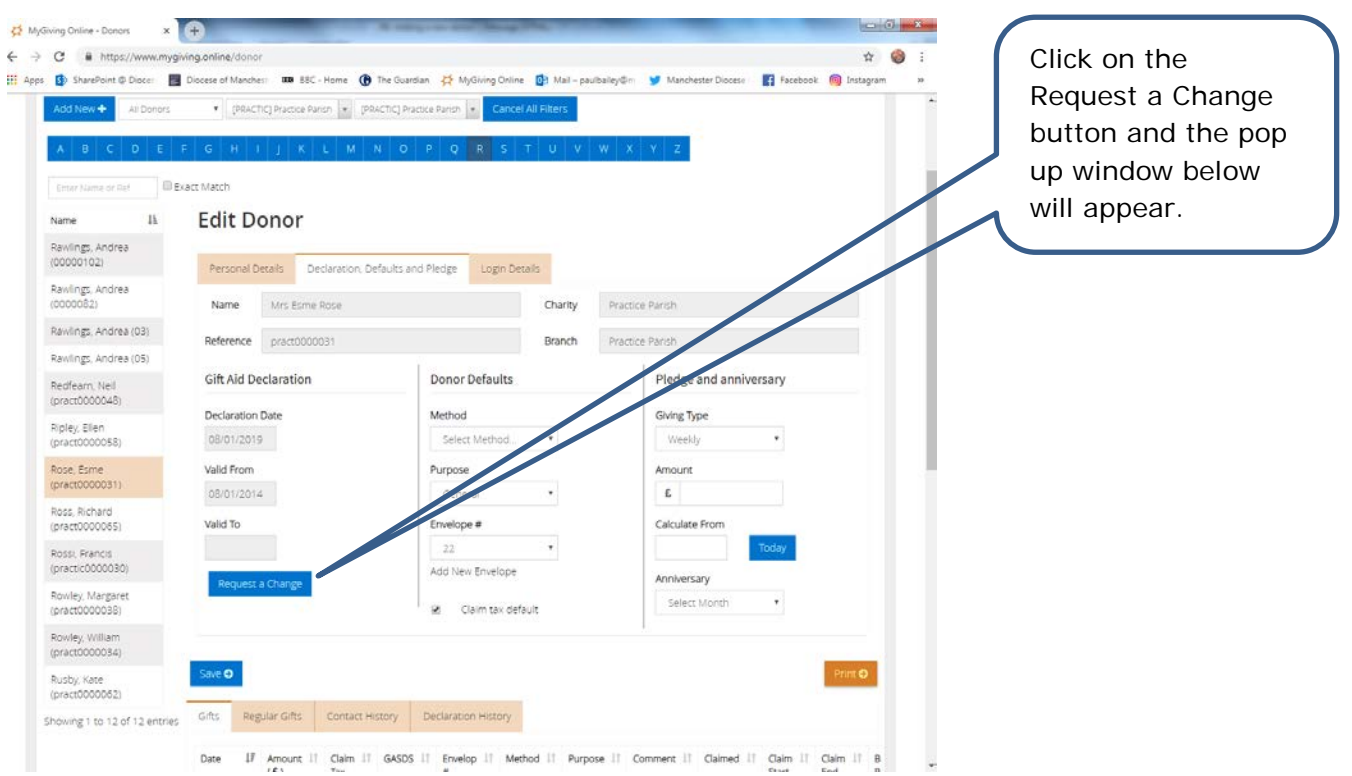

## Step 2

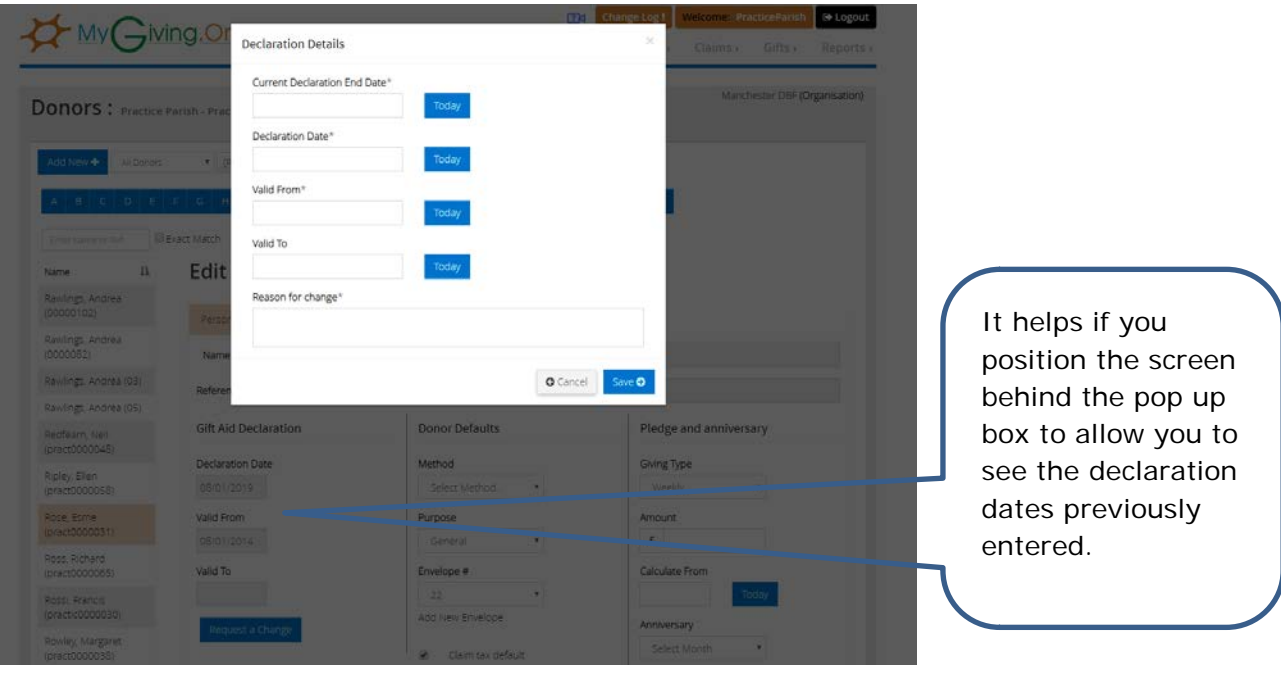

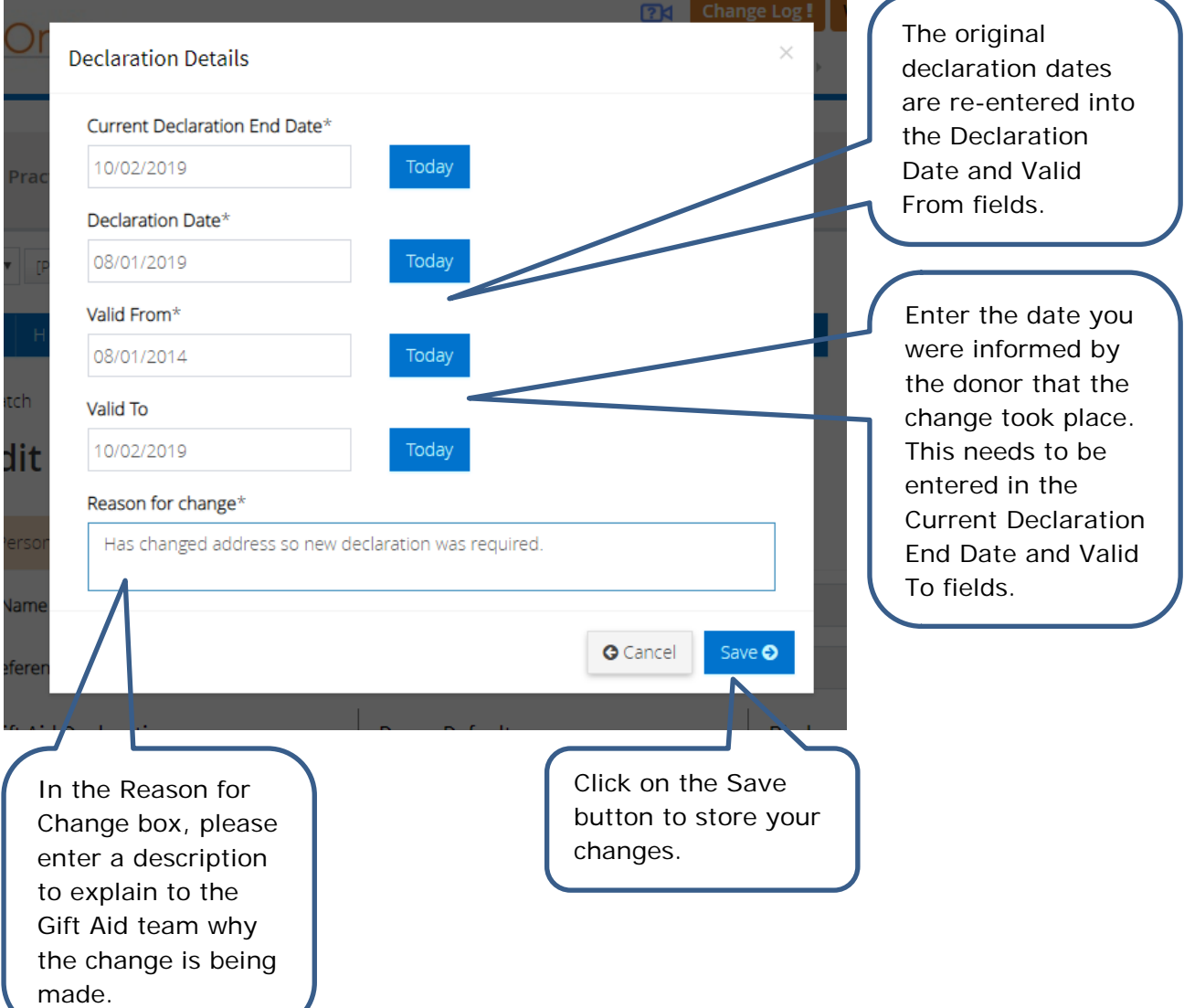

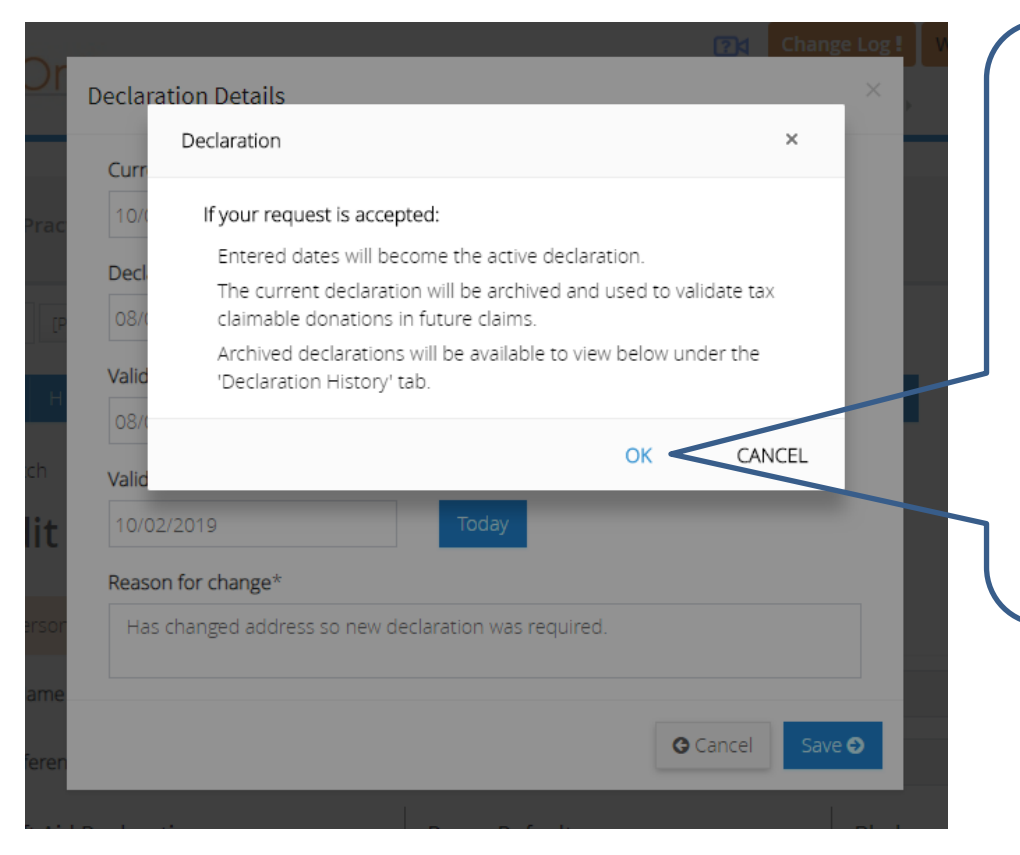

Afterwards this pop up box will appear. Unless you send the copy of the declaration through to the Gift Aid team it will not be verified and the declaration dates will not appear on the donor's record.

Click on OK to remove the pop up.

### • Step 3

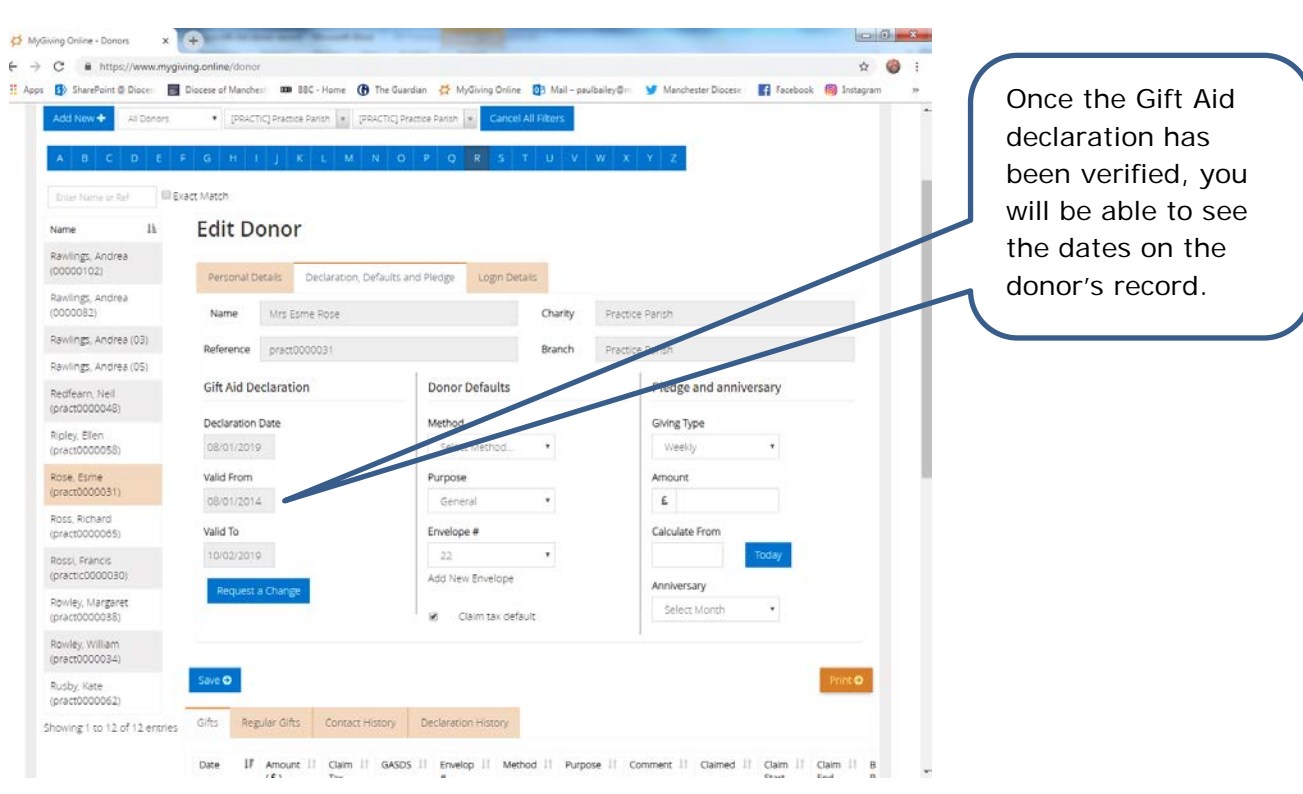

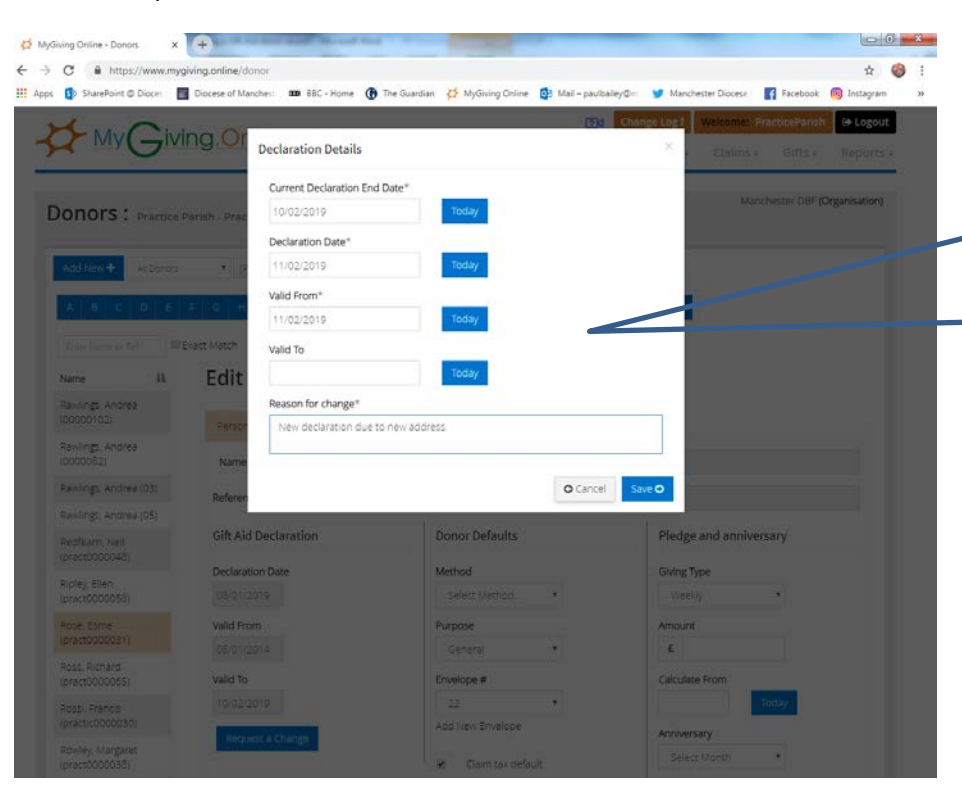

Enter the new Declaration Date and Valid From dates, and the reason for making change. Click on Save to store your entries.

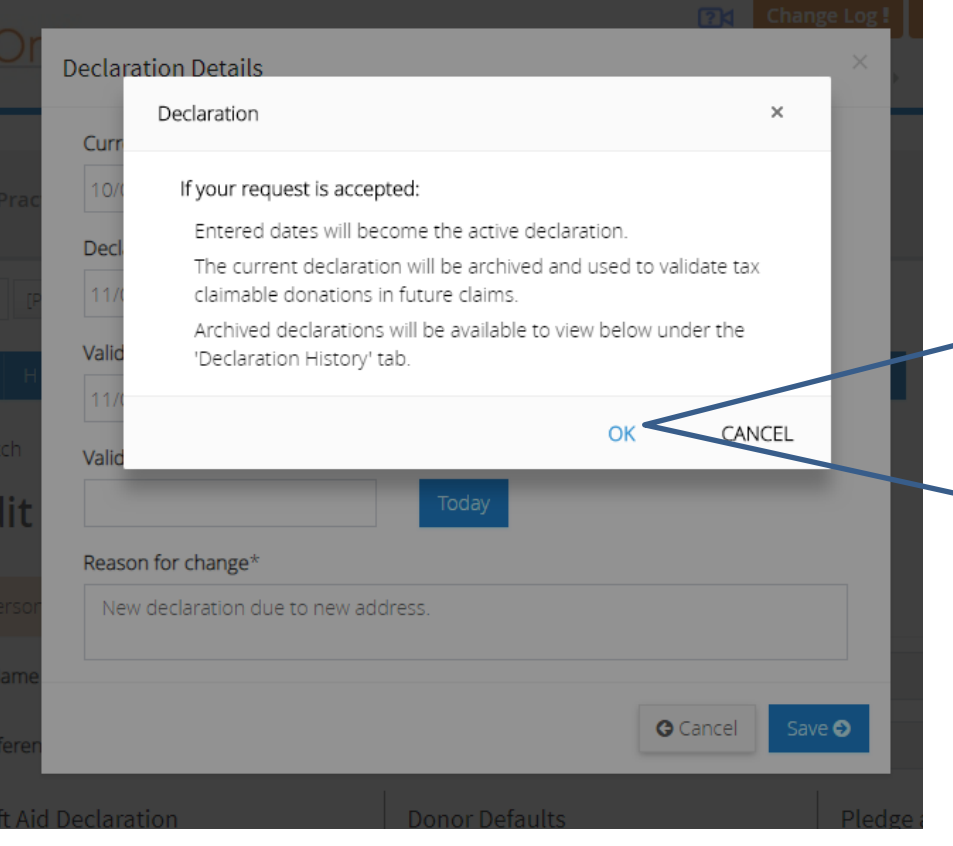

Afterwards this pop up box will appear. Unless you send the copy of the declaration through to the Gift Aid team it will not be verified and the declaration dates will not appear on the donor's record.

Click on OK to remove the pop up.

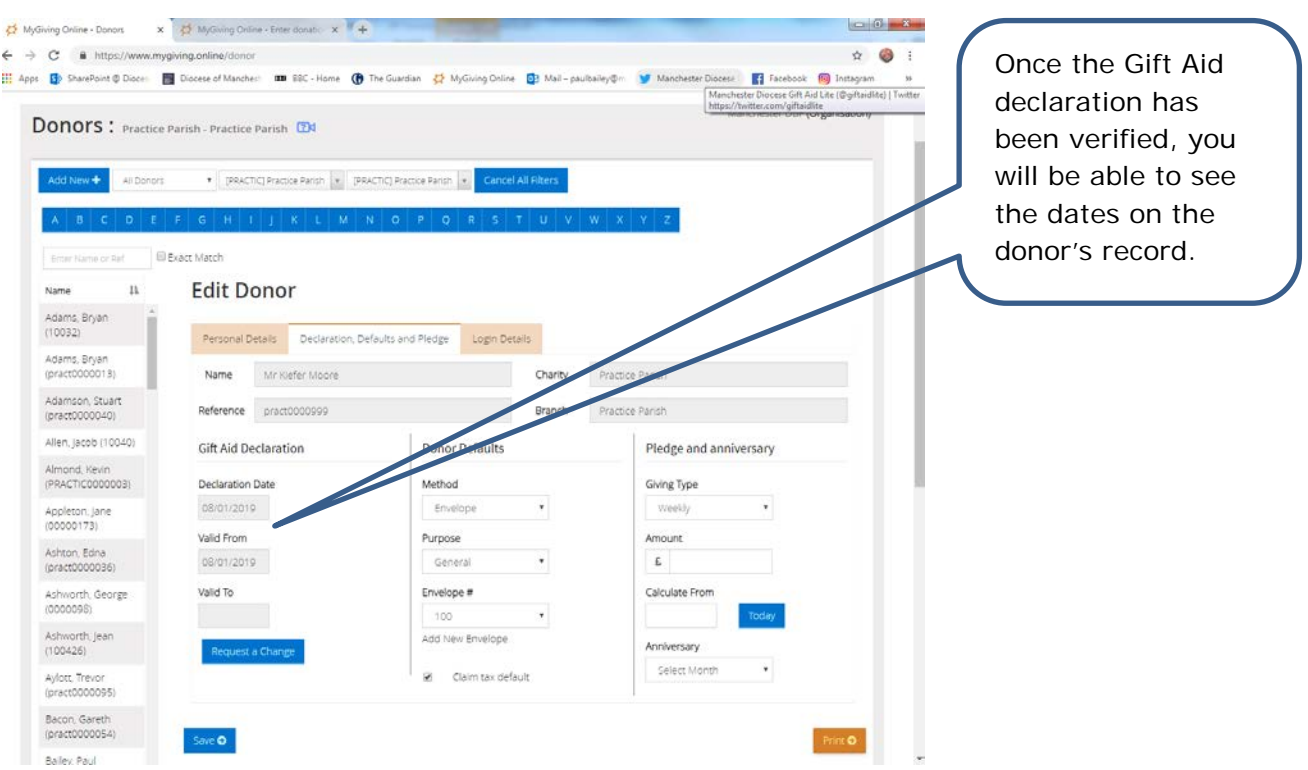

- 2. Donor no longer pays tax
- Step 1

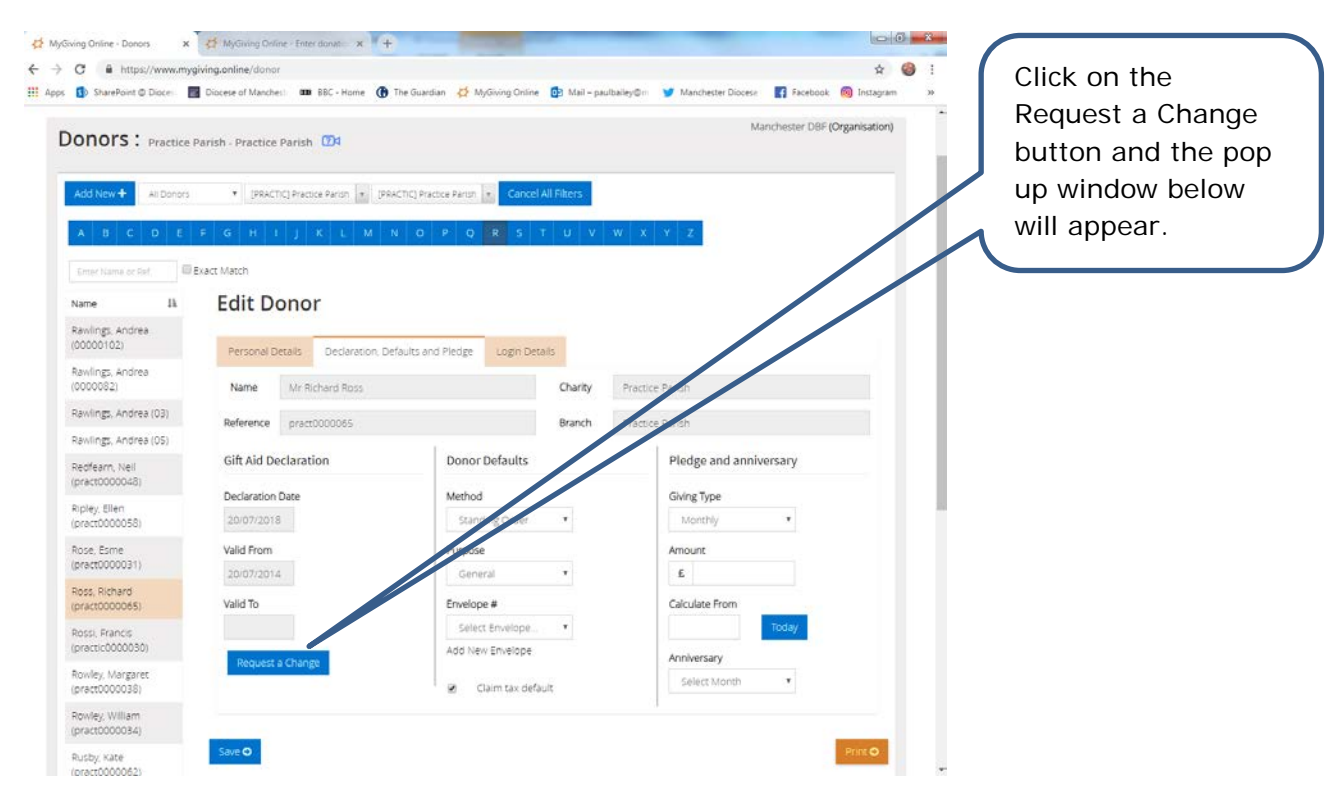

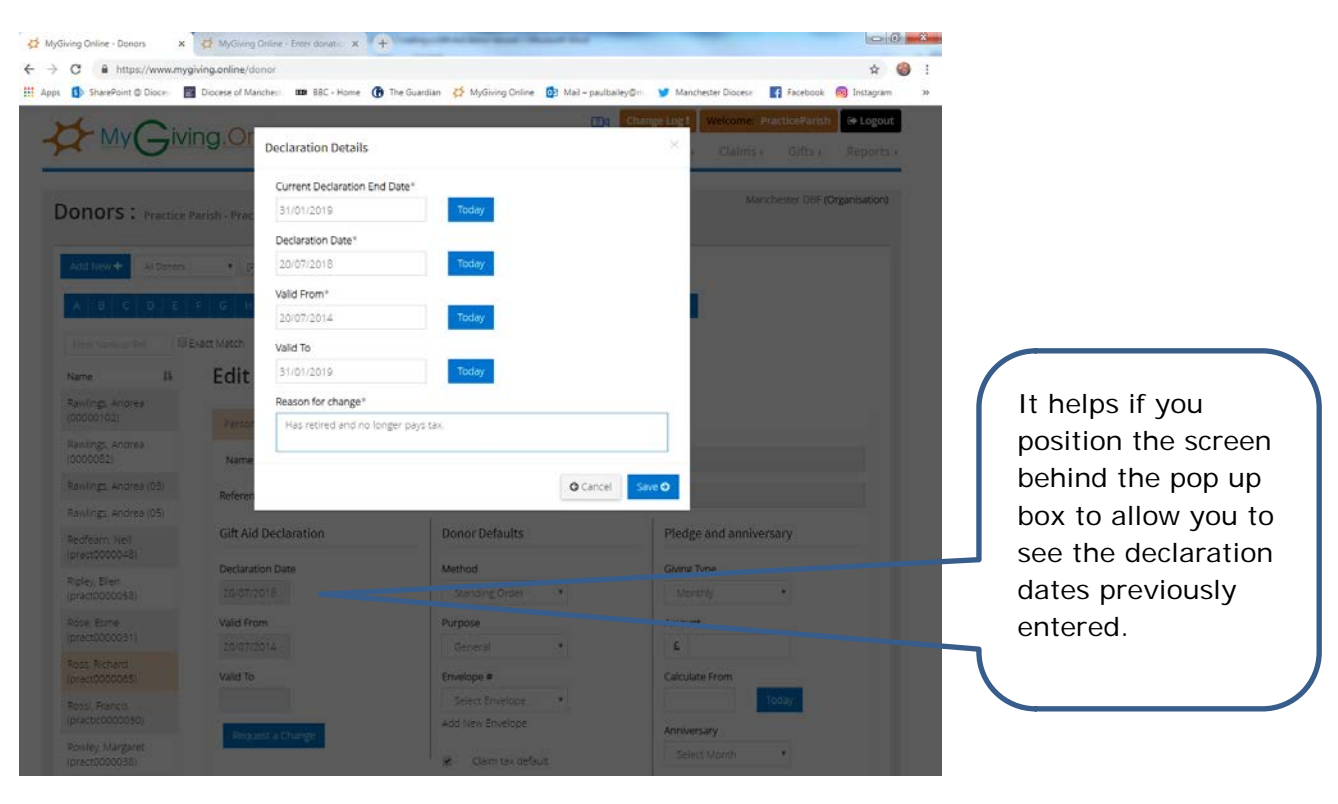

Step 3

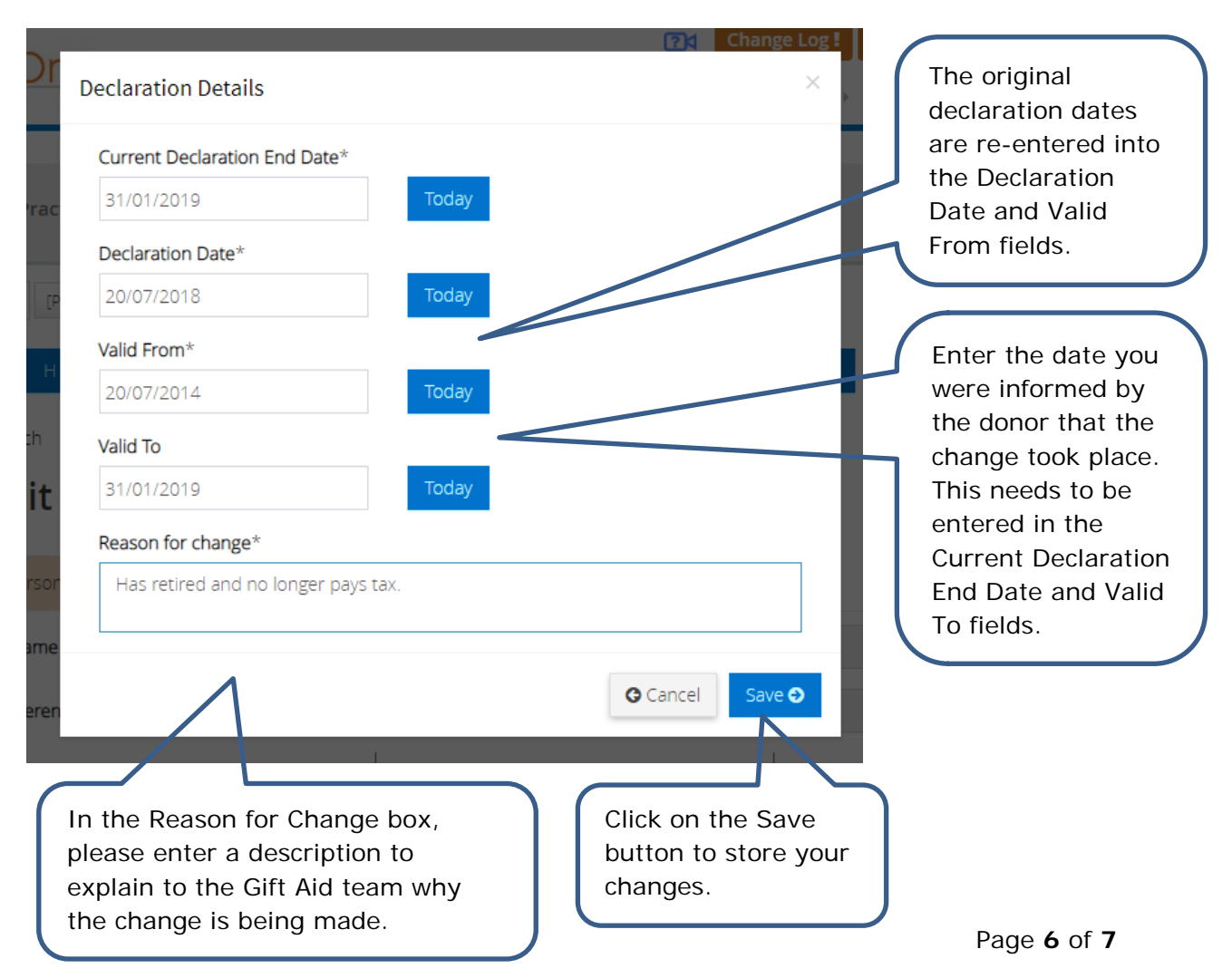

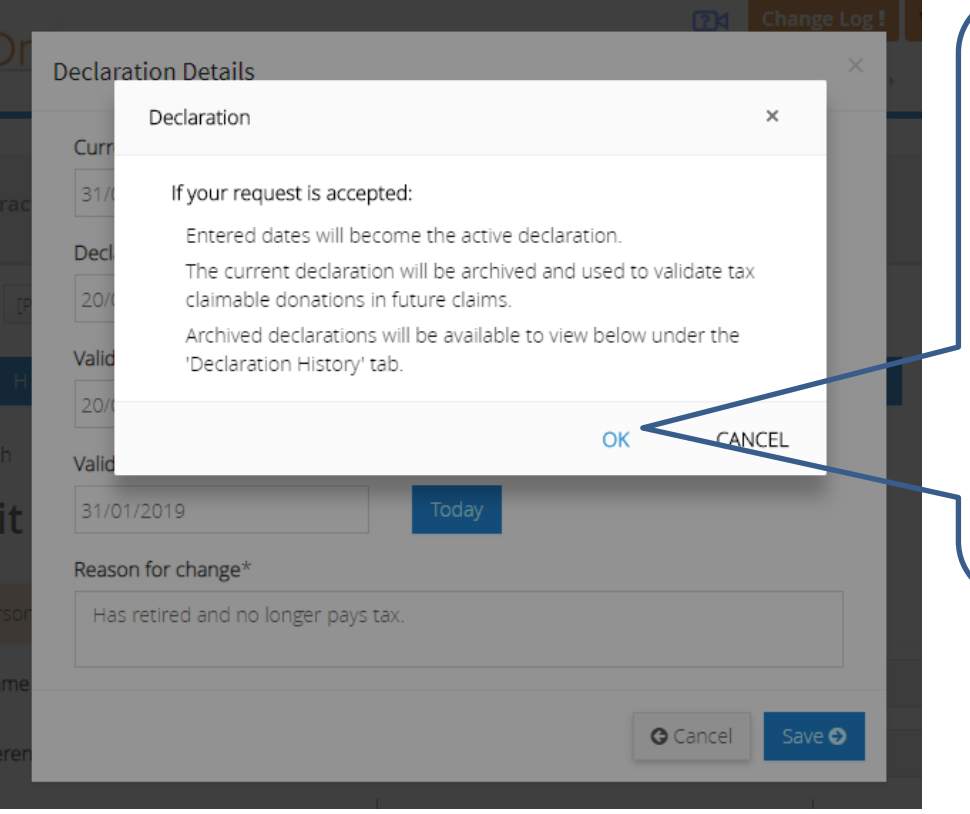

Afterwards this pop up box will appear. Unless you send the copy of the declaration through to the Gift Aid team it will not be verified and the declaration dates will not appear on the donor's record.

Click on OK to remove the pop up.

#### • Step 5

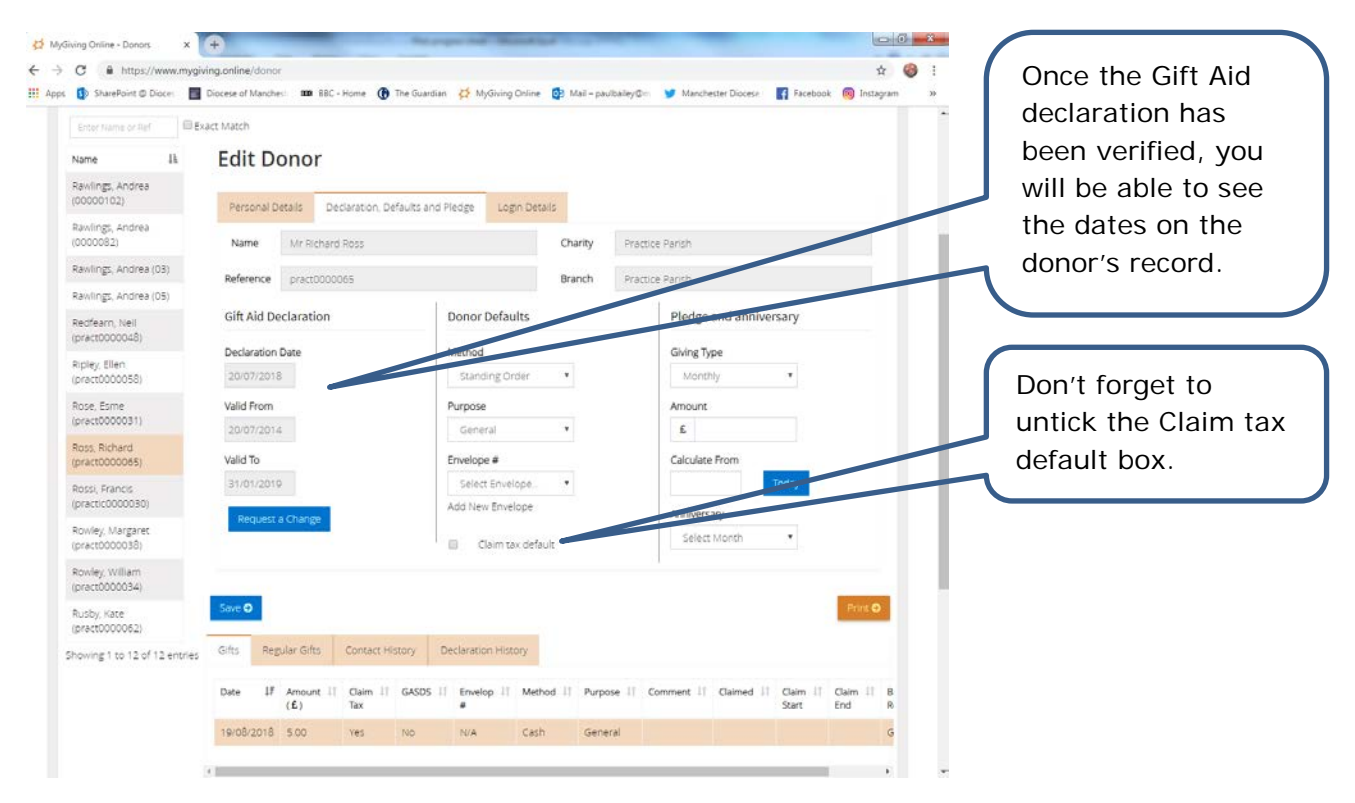